**Primeras Jornadas Chilenas gvSIG** "Abriendo Horizontes"

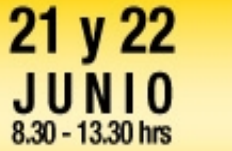

Facultad de Ingeniería **UNIVERSIDAD MAYOR** 

## **CASOS DE ÉXITO DE gvSIG: UNA APROXIMACIÓN A LA OPTIMIZACIÓN DE LA GESTIÓN AGRÍCOLA Y EL INVENTARIO DE REDES**

#### **Antonio Cabeza Lopera**

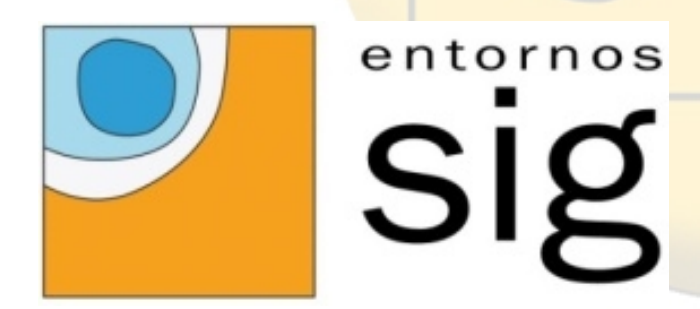

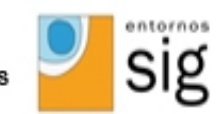

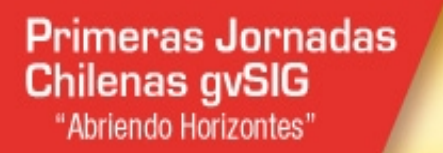

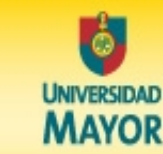

21 y 22

8.30 - 13.30 hrs

Facultad de Ingeniería

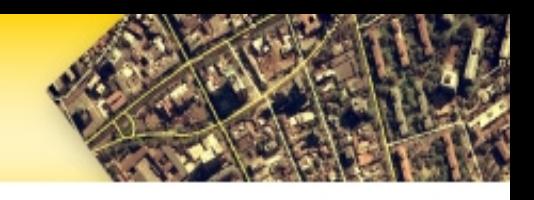

- E-SIG es una **Empresa de Base Tecnológica** de la Universidad de Jaén proveniente del departamento de SIG del Grupo SGN.
- E-SIG proviene del departamento de SIG del Grupo SGN.
- Ante la demanda de clientes activos se tomó la decisión de crear E-SIG.

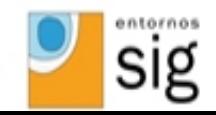

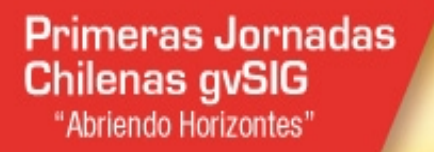

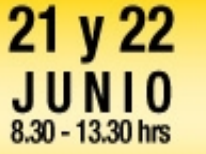

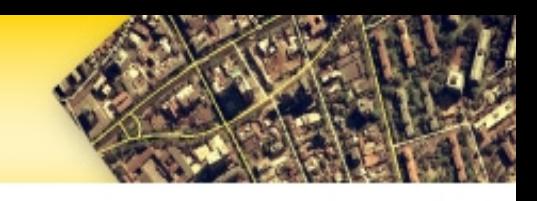

# Introducción

• E-sig realiza un continuo proceso de investigación, desarrollo e innovación (**I+D+I**) con el afán de **proporcionar información a un punto en el espacio geográfico, para convertirlo en un elemento de gestión empresarial eficaz.**

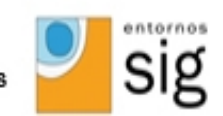

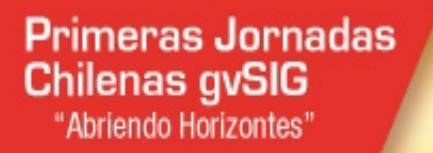

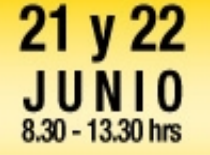

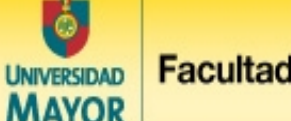

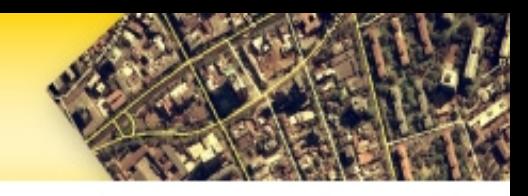

- Inicialmente se optó por software propietario para el desarrollo y gestión de Sistemas de Información Geográfica.
	- Geomedia de Intergraph.
	- Geoservicios.
	- En 2008 se dio un giro a la filosofía de la empresa SOFTWARE LIBRE!!!

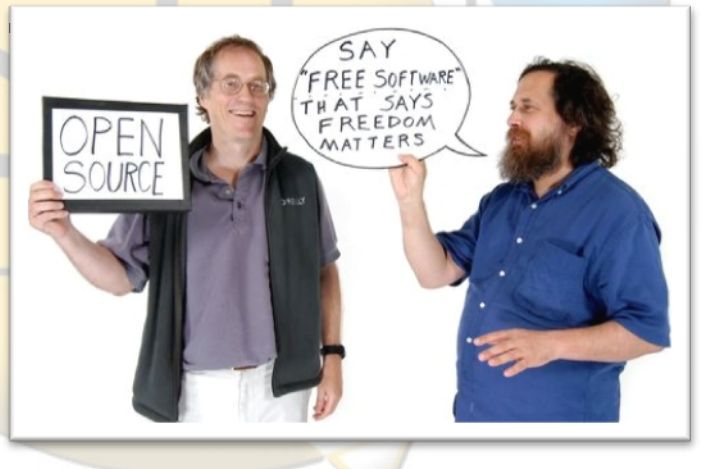

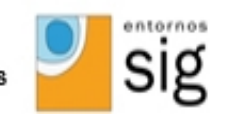

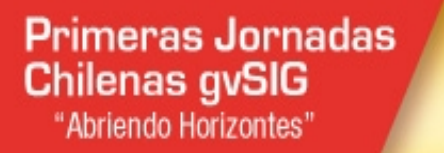

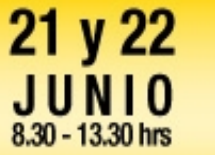

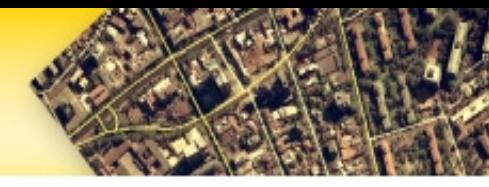

# Introducción

• ¿Donde nos encontramos? **JAÉN - ESPAÑA.**

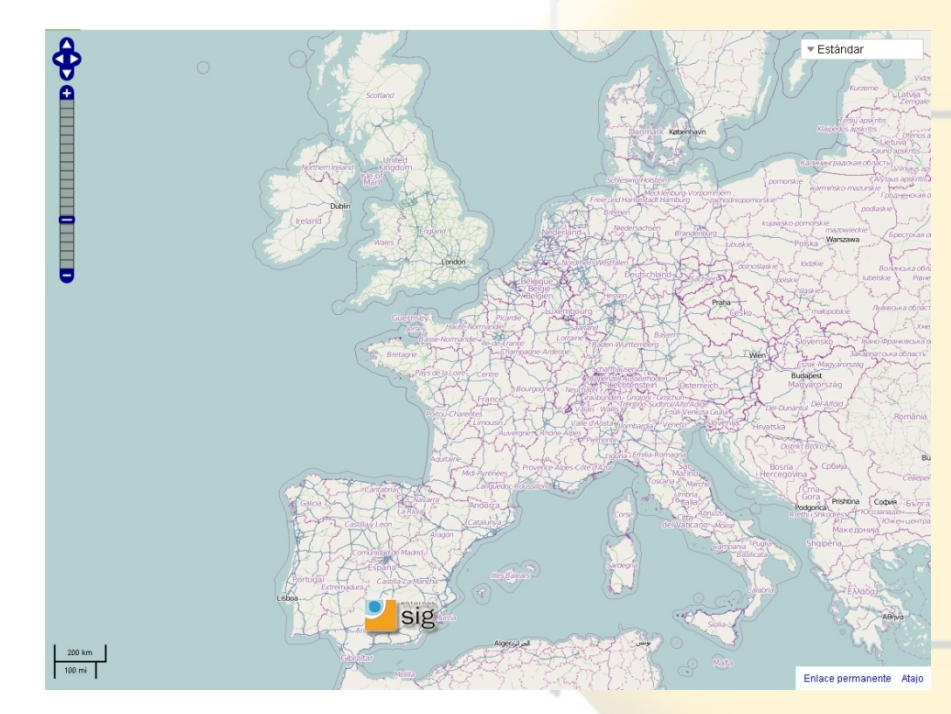

• Referente Provincial y Andaluz de tecnologías SIG.

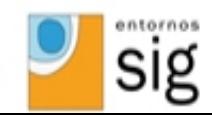

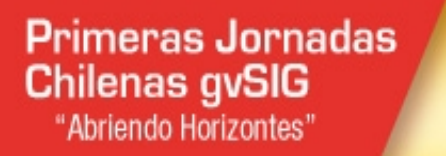

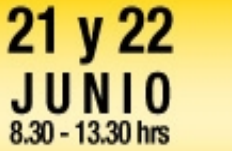

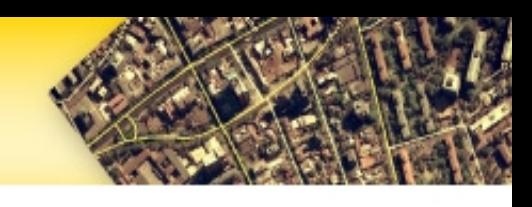

- Jaén: Capital mundial del aceite de oliva.
- Sector Agroalimentario: Principal motor económico de la región.
- Reticencia del sector al uso de las nuevas tecnologías.
- Conceptos claves:
	- Trazabilidad.
	- Condicionalidad.

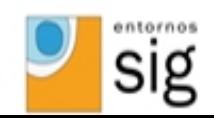

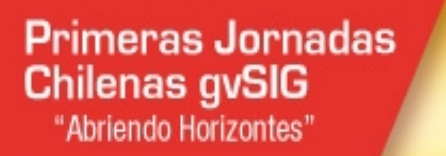

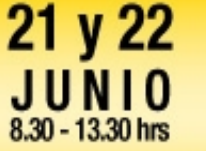

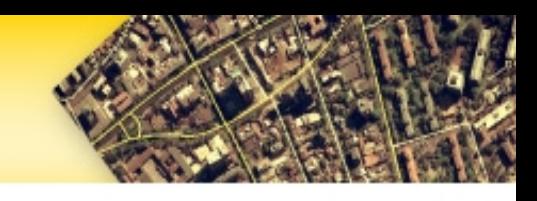

- Trazabilidad
	- Surge en Europa por la desconfianza de los consumidores ante las crisis alimentarias (Vacas locas, peste porcina…)
	- Sinónimo de información veraz.
	- Asegura máxima calidad de los procesos  $productives \rightarrow products$  calidad.

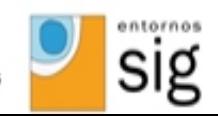

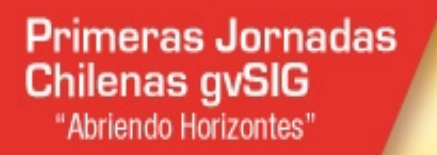

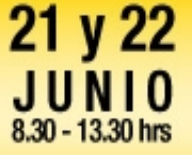

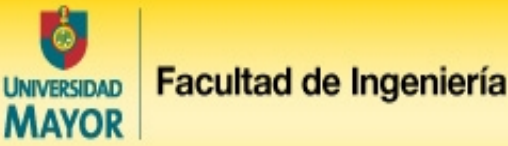

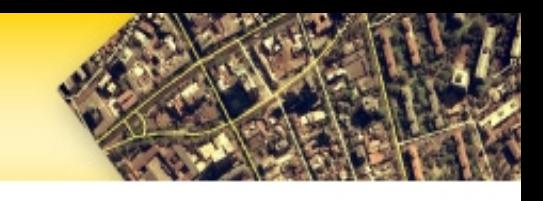

- Ventajas Trazabilidad
	- Cumplimiento de la ley 178/2002 de la U.E.
	- Identificación de Materia Auxiliar y Materia Prima
	- Control de stocks
	- Control de los procesos productivos
	- Optimización de los mismos
	- Coordinación y colaboración con los distribuidores
	- Localización inmediata de los lotes ante un posible problema
	- Disminución de costes operativos y productivos

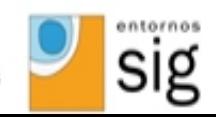

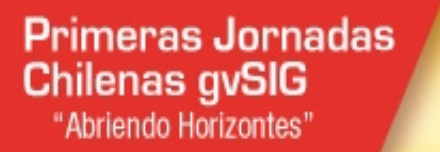

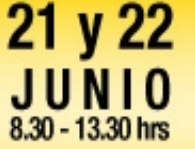

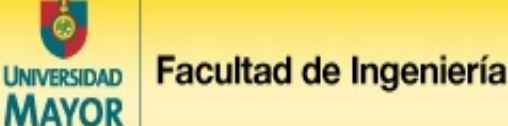

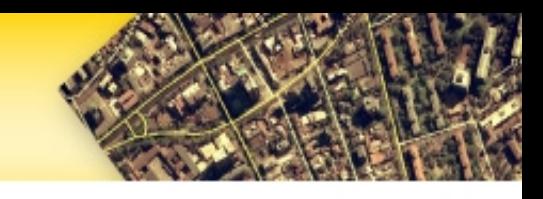

- Condicionalidad
	- Conjunto de Requisitos legales de gestión, y Buenas condiciones agrarias y medioambientales que el agricultor debe cumplir en su explotación para poder recibir íntegramente las ayudas directas de la PAC.
- En Andalucía, estas normas se encuentran recogidas en la Orden de la Consejería de Agricultura y Pesca de 23 de junio de 2005

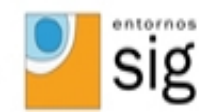

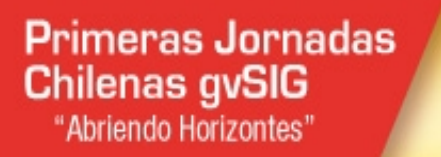

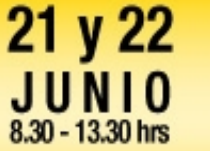

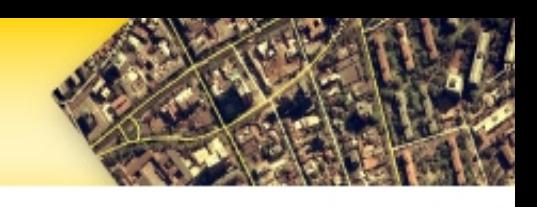

- Objetivos de la Condicionalidad
	- Integrar requisitos básicos en materia de medio ambiente, seguridad alimentaria, salud y bienestar de los animales
	- Reforzar legitimidad de la PAC
	- Promover una agricultura sostenible
	- Evitar el abandono de tierras agrarias

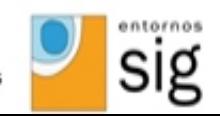

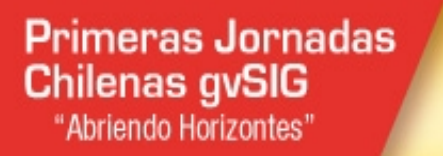

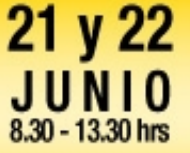

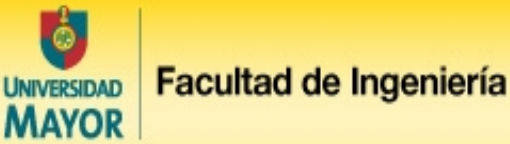

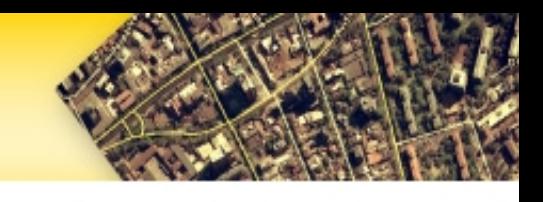

- El número de datos que se necesita tratar es cada vez mayor.
- Gran cantidad de estos datos corresponde a una información georreferenciada.
- El tratamiento inteligente de la información contribuye a:
	- Minimizar costes.
	- Optimizar la gestión
	- Disminuir errores en el manipulado de datos

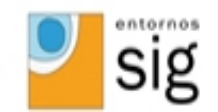

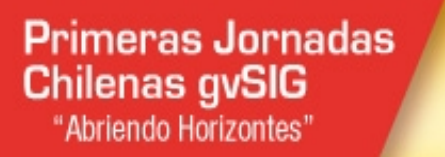

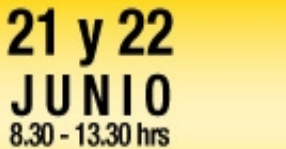

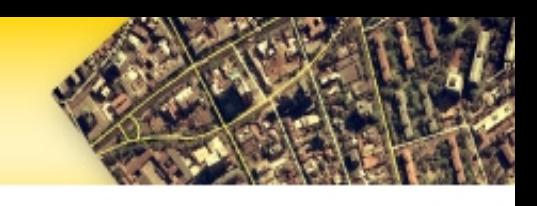

# Introducción

• En E-SIG utilizamos las principales tecnologías con licencia openSource para ofrecer **SOLUCIONES A MEDIDA** de las necesidades de nuestros clientes.

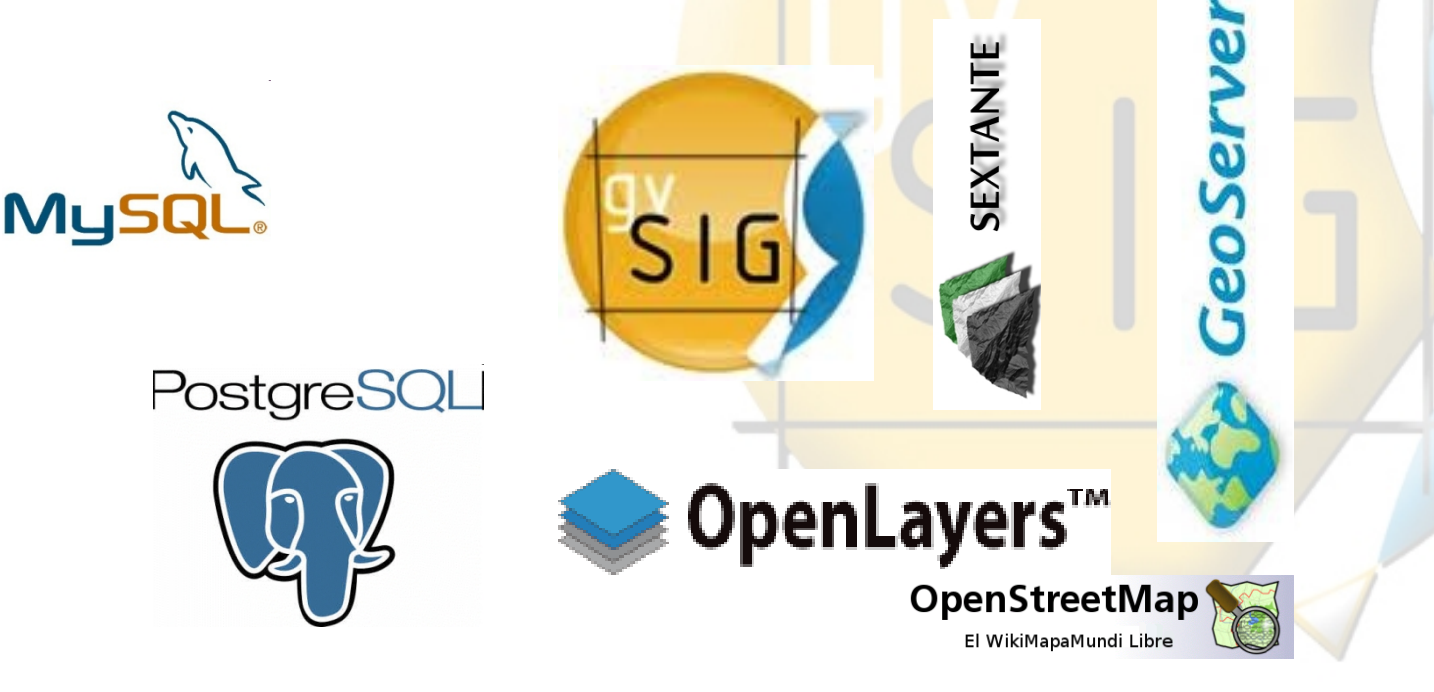

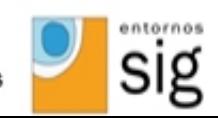

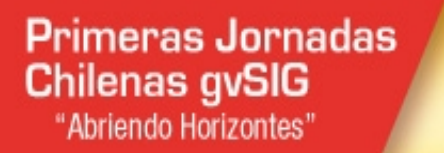

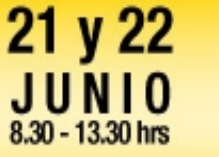

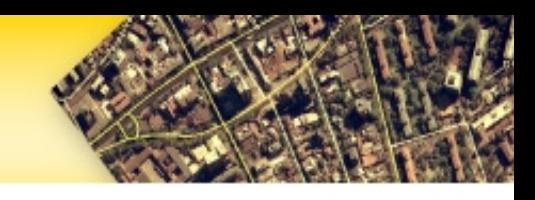

- Soluciones a medida
	- **Casos de éxito** en el ámbitos Agroalimentario y Gestión de Inventariado de Redes.
		- **OleoSIG**: SIG para la mejora de la gestión y la calidad del aceite de oliva.
		- **AgroSIG**: SIG para la mejora de la gestión del sector agroalimentario.
		- **SIGCAP**: SIG de captura y gestión de redes.

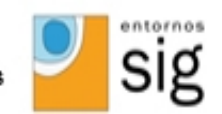

**Primeras Jornadas Chilenas gvSIG** "Abriendo Horizontes"

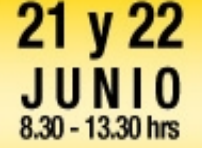

Facultad de Ingeniería **UNIVERSIDAD MAYOR** 

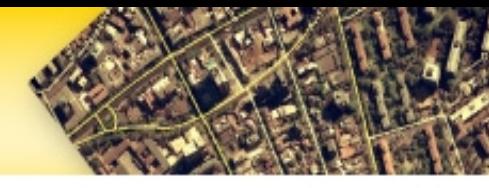

### Casos de Éxito: **OLEOSIG**

- **OLEOSIG**
- Sistema de Información Geográfica para la **mejora** de la Gestión y Calidad del Aceite de Oliva.

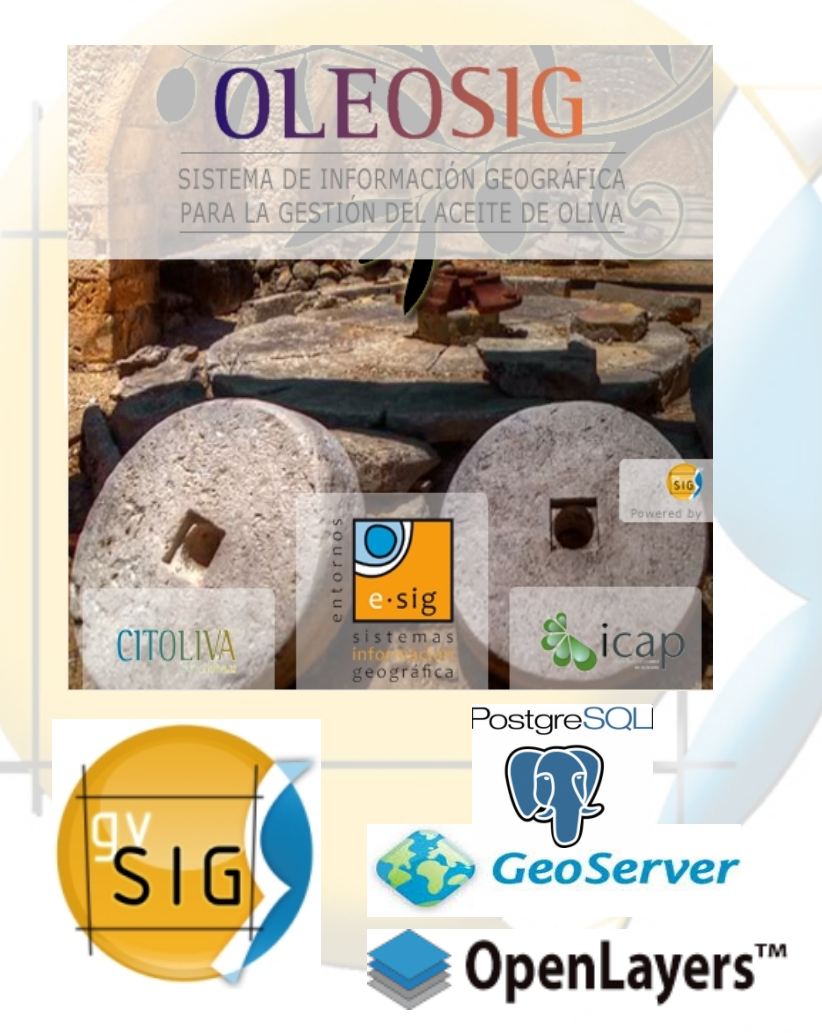

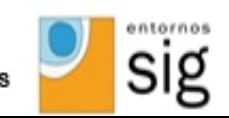

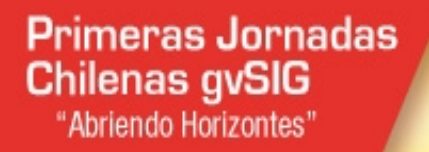

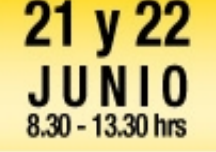

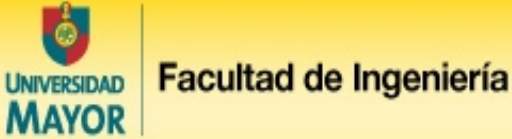

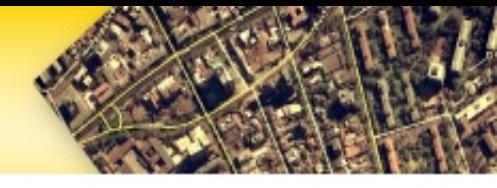

### Casos de Éxito: **OLEOSIG**

•Enlazar información de la cooperativa/almazara con la cartografía catastral y el SIGPAC de la Junta de Andalucía.

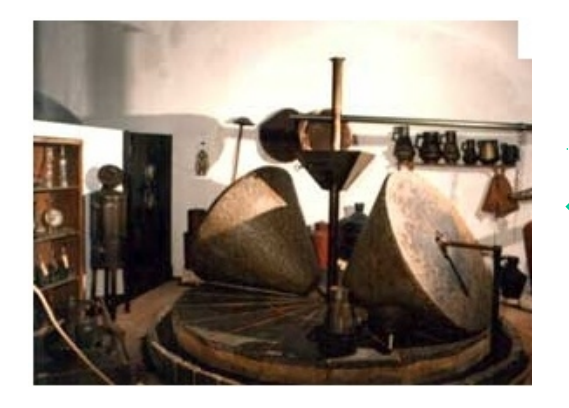

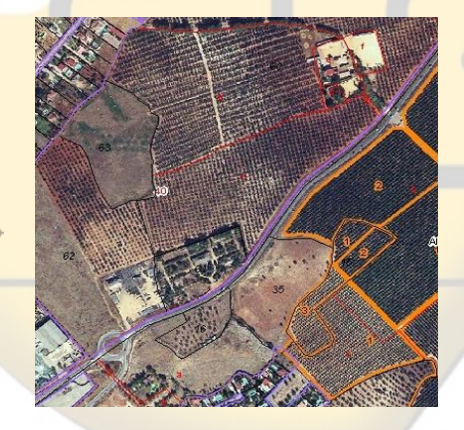

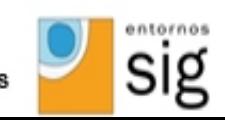

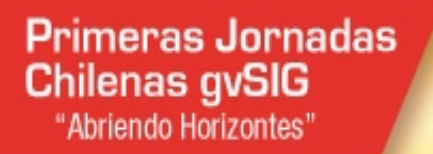

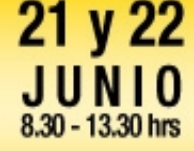

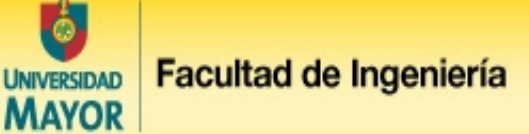

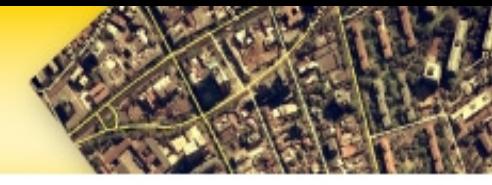

### Casos de Éxito: **OLEOSIG**

- Mayor **calidad** en el aceite.
- Mayor **producción** de los olivos.
- **Conocimiento** geográfico de sus explotaciones.
- **Garantía** del cumplimiento de las normas que eviten la pérdida de las ayudas.
- **Asesoramiento** al socio/cliente.
- 2 versiones **interconectadas**:
- **OLEOSIG Desktop**: gvSIG Desktop.
- **OLEOSIG Web**: Openlayers, Geoserver.

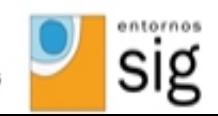

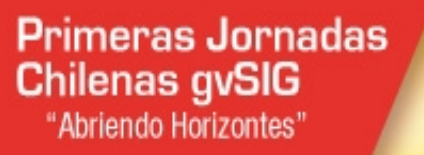

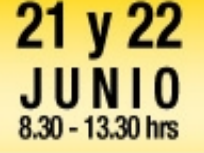

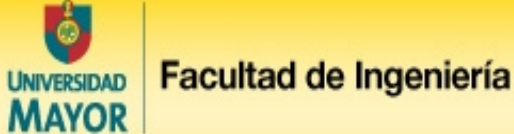

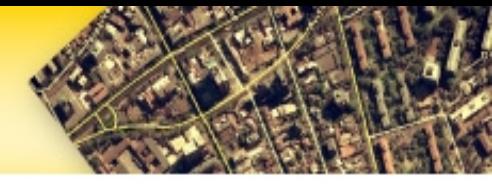

### Casos de Éxito: **OLEOSIG Desktop**

### •**Ficha Informativa**

- Información relacionada con la parcela:
	- Datos Registrales.
	- Datos Personales.
	- Tratamientos.
	- Producción.
	- Rendimientos.
- Edición in situ.

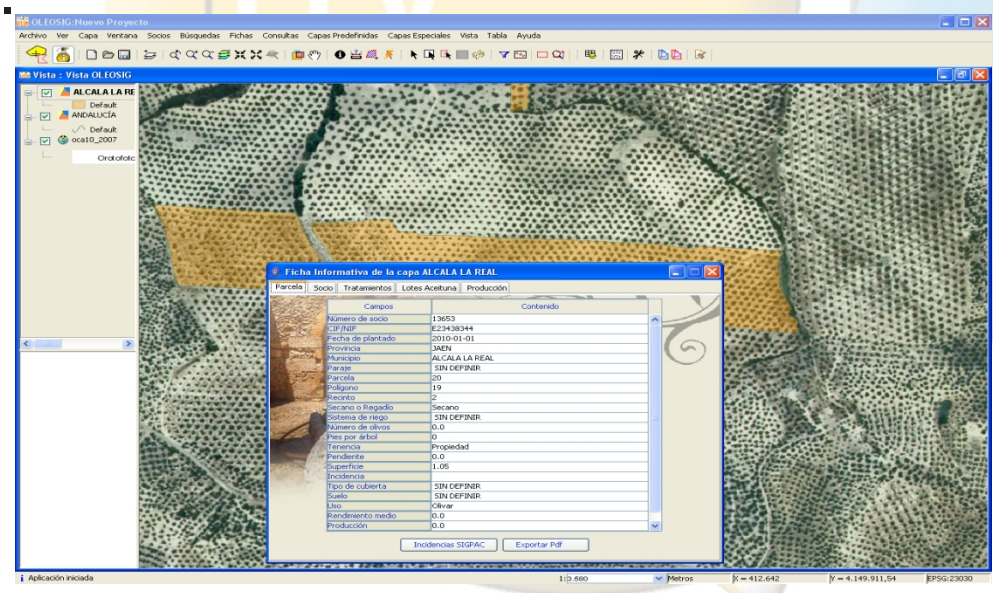

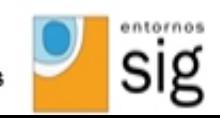

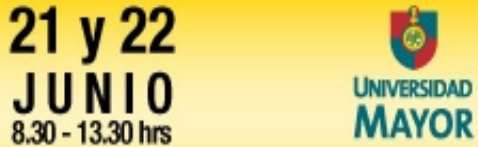

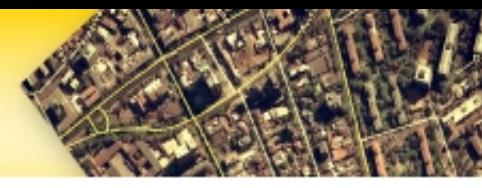

### Casos de Éxito: **OLEOSIG Desktop**

• Mapas Temáticos Predeterminados

**Primeras Jornadas** 

**Chilenas gvSIG** 

"Abriendo Horizontes"

- Fenómenos cartografiables comúnmente usados.
- Producción, Rendimientos, Pendientes, Uso del suelo, Sistema de riego, Abonos utilizados, Superficie, etc.

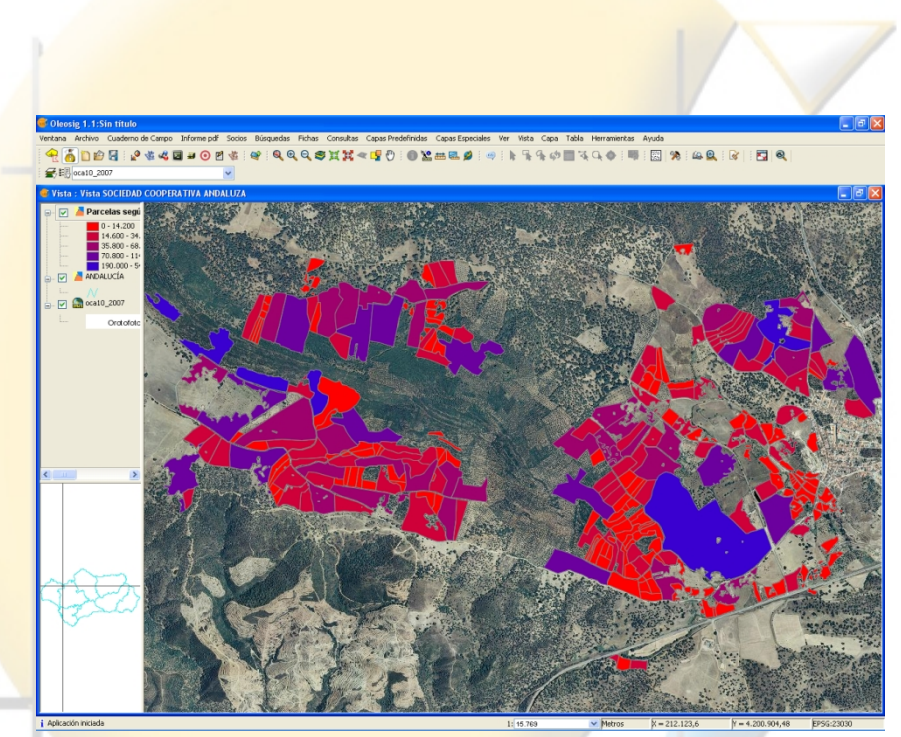

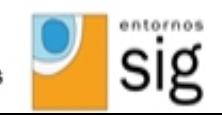

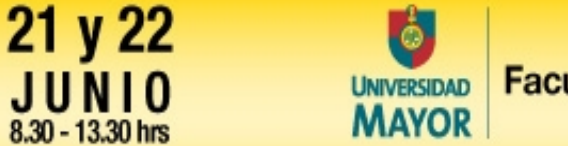

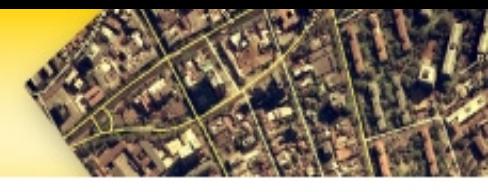

### Casos de Éxito: **OLEOSIG Desktop**

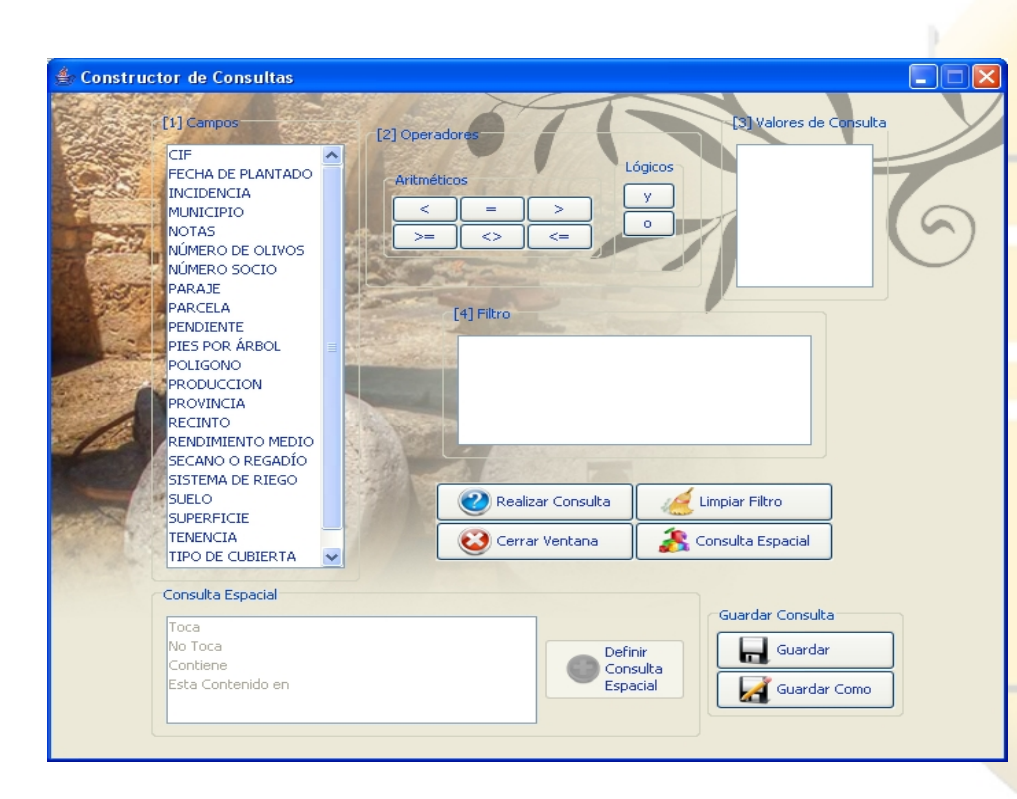

**Primeras Jornadas** 

**Chilenas gvSIG** 

"Abriendo Horizontes"

- **Consultas Personalizadas**
	- Cualquier campo de la BBDD es susceptible de mapeo.

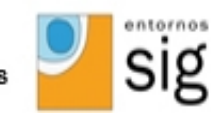

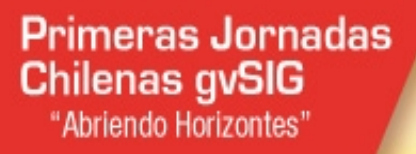

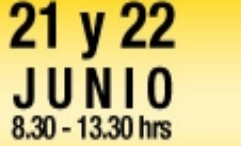

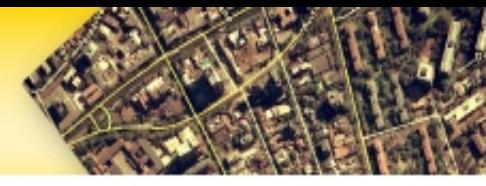

### Casos de Éxito: **OLEOSIG Desktop**

**UNIVERSIDAD MAYOR** 

- **Gestión de Consultas**  (Utilización futura sencilla)
	- Almacenamiento.
	- Carga.
	- Borrado.

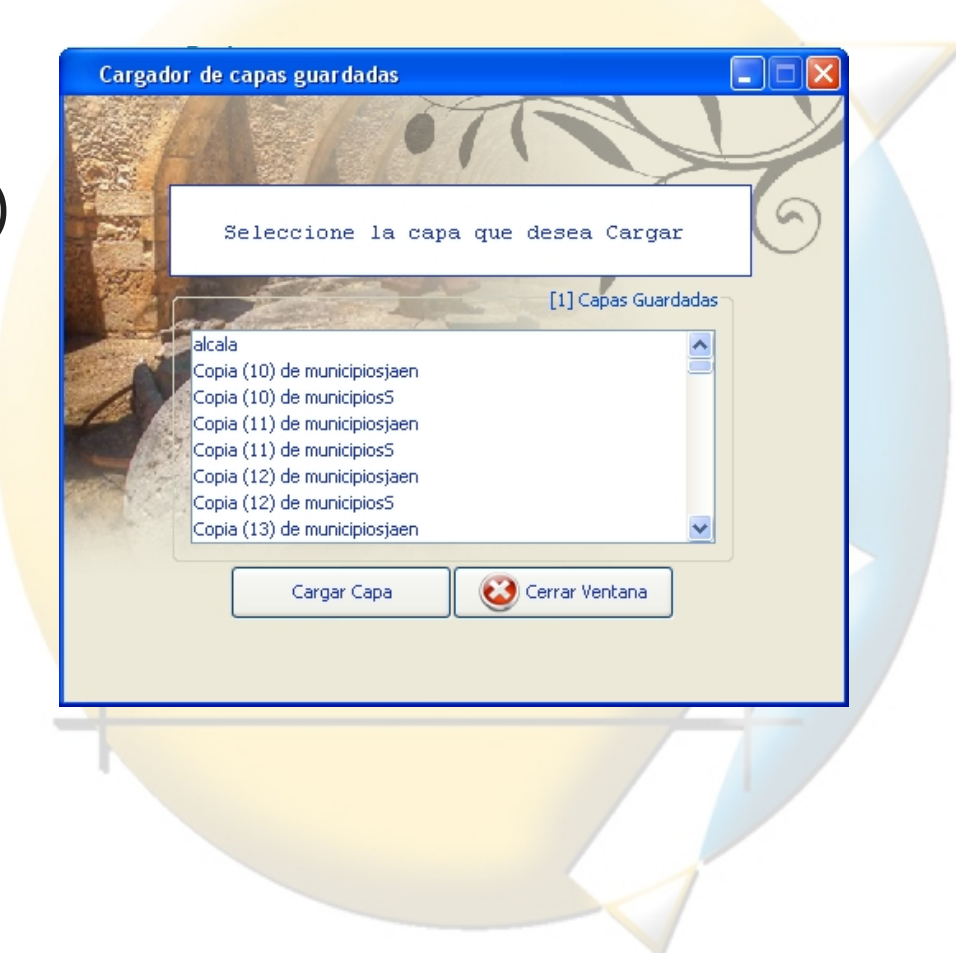

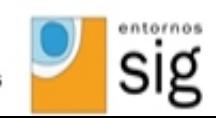

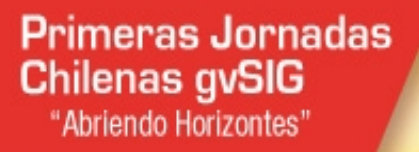

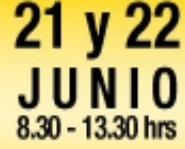

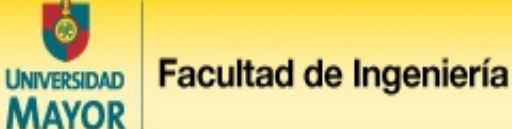

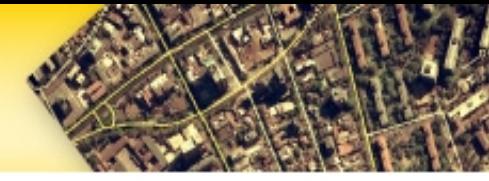

## Casos de Éxito: **OLEOSIG Desktop**

- **Caracterización de Parcelas**
- Agrupación de parcelas de forma gráfica.
- Modificación común de atributos.
- Ejemplo:
	- •Instalación de sistema de riego.
- Ahorro de tiempo y esfuerzo

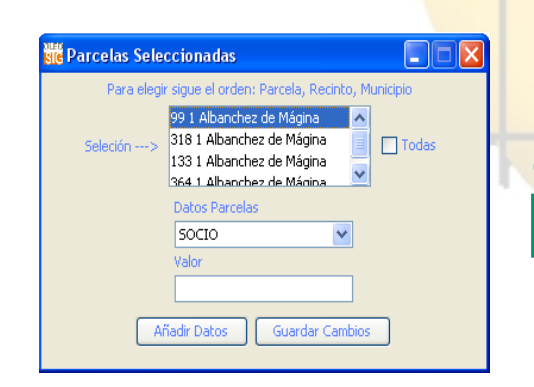

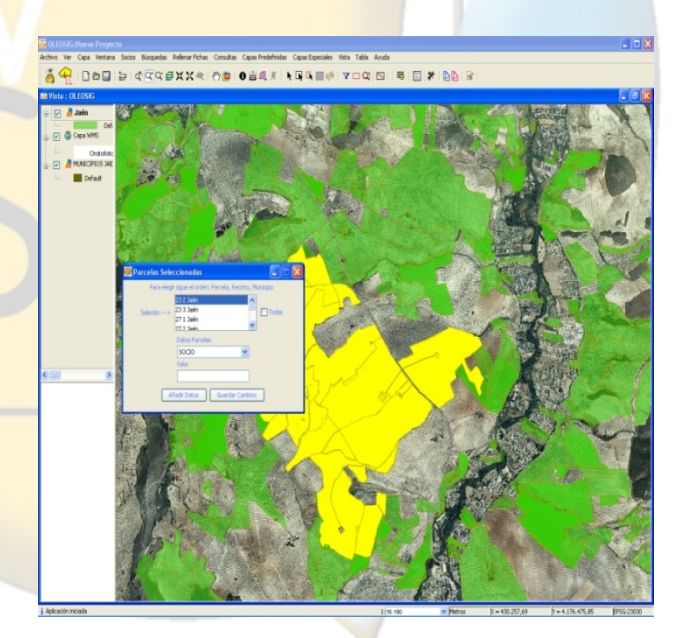

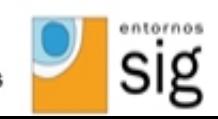

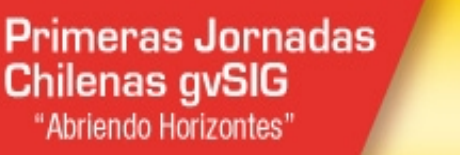

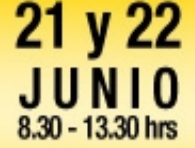

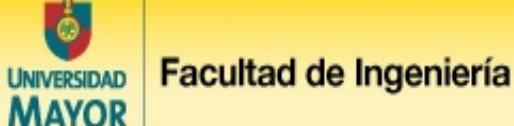

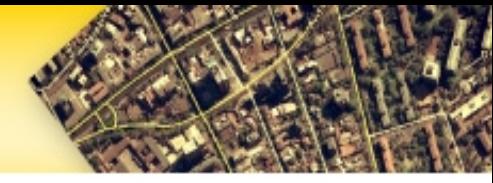

### Casos de Éxito: **OLEOSIG Desktop**

- Localizador de Parcelas
	- Nº Socio.
	- DNI.
	- Nombre.

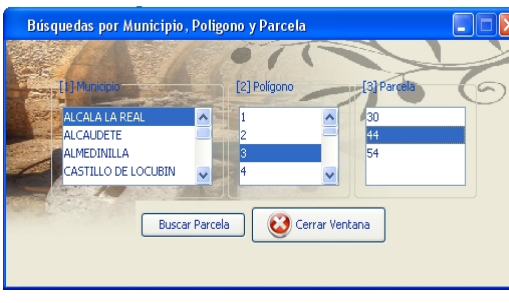

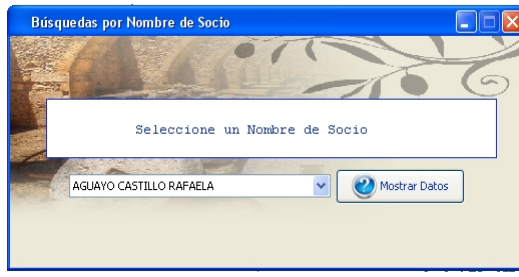

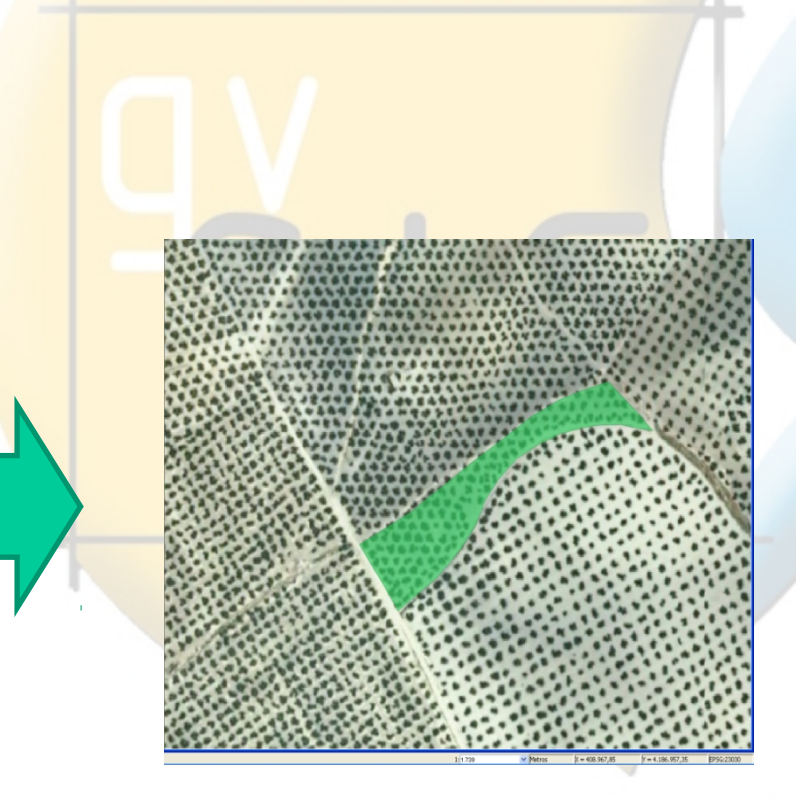

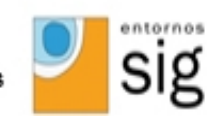

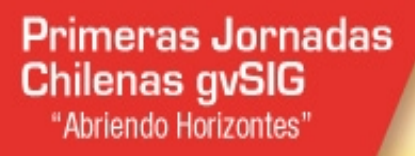

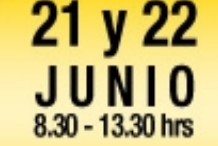

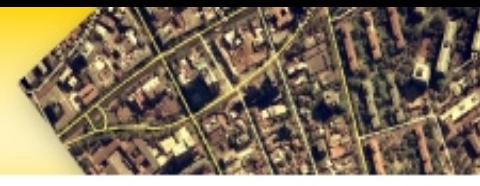

### Casos de Éxito: **OLEOSIG Desktop**

- **Gestión de información asociada a parcela**
	- Socios.
	- Enfermedades.
	- Fitosanitarios.
- Gestión desde el propio mapa.
- Fichas editables.

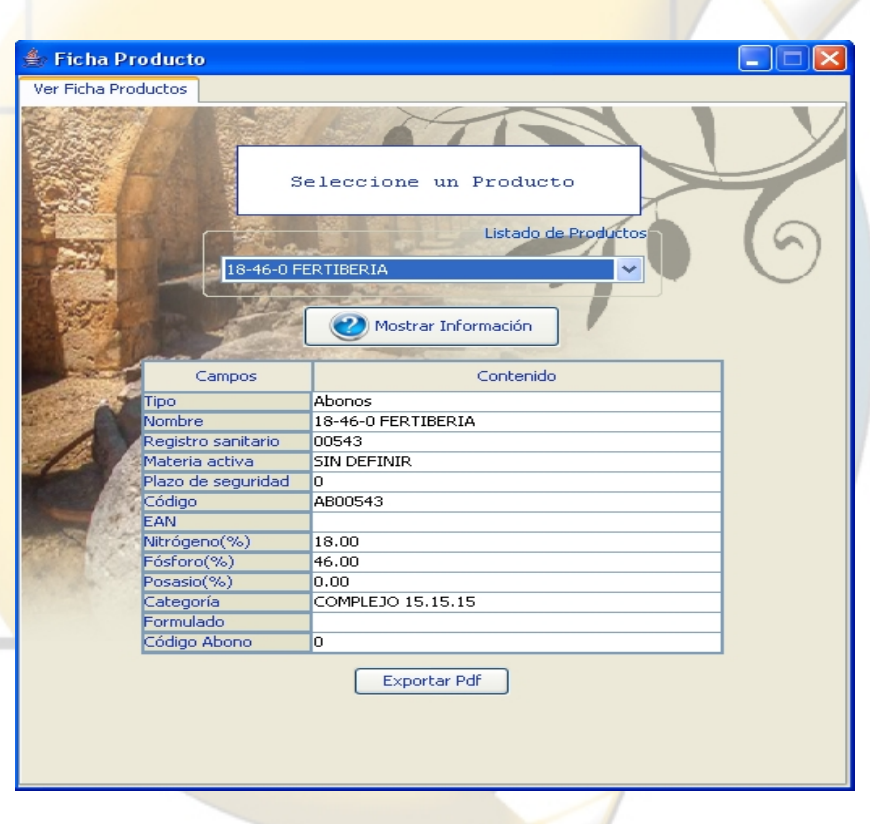

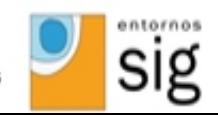

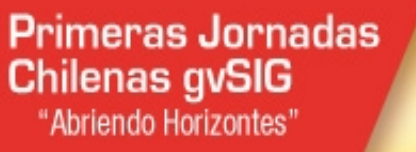

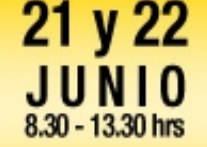

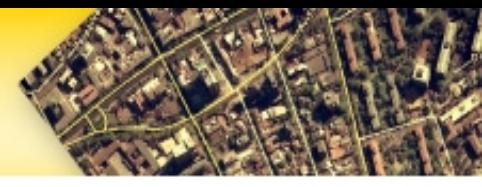

## Casos de Éxito: **OLEOSIG Desktop**

### • **Carga de Capas WMS**

- El usuario/a normalmente no conoce esta tecnología.
- Predefinir los servicios WMS más comunes al sector.
- Catastro, SIGPAC, Ortofotos, etc.
- **Normativa**
	- INSPIRE.
	- IDE

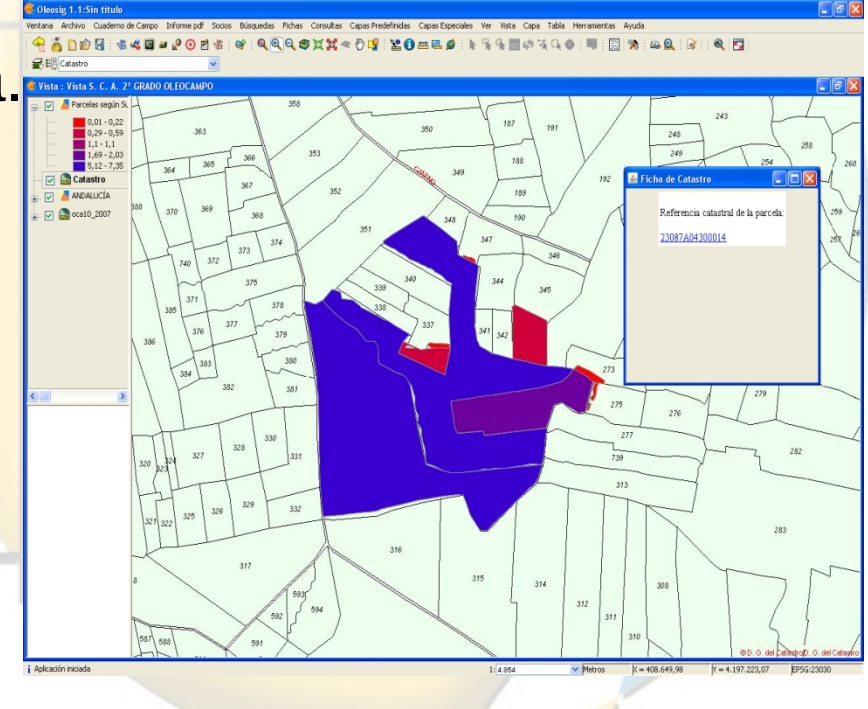

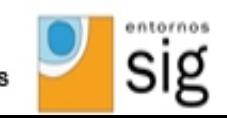

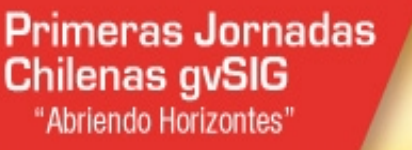

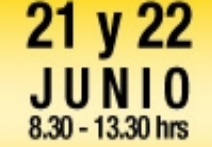

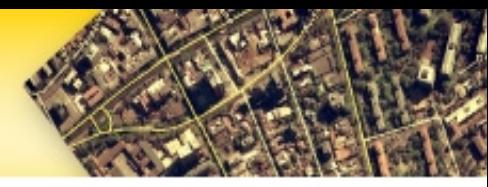

### Casos de Éxito: **OLEOSIG Desktop**

**MAYOR** 

- **Gestión Integral del Cuaderno de Campo.**
- Generación del documento con el modelo oficial

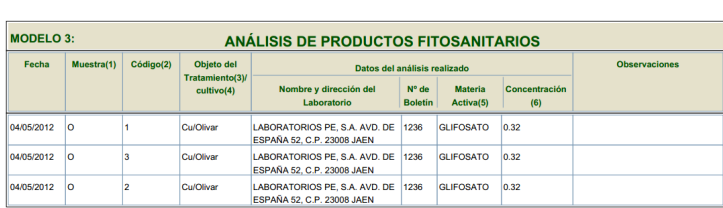

TITULAR DE LA EXPLOTACIÓN: CHICA ARROYO FRANCISCA

**ANFXO** 

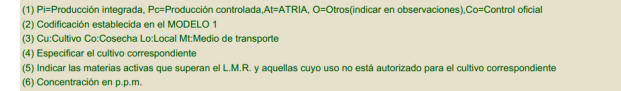

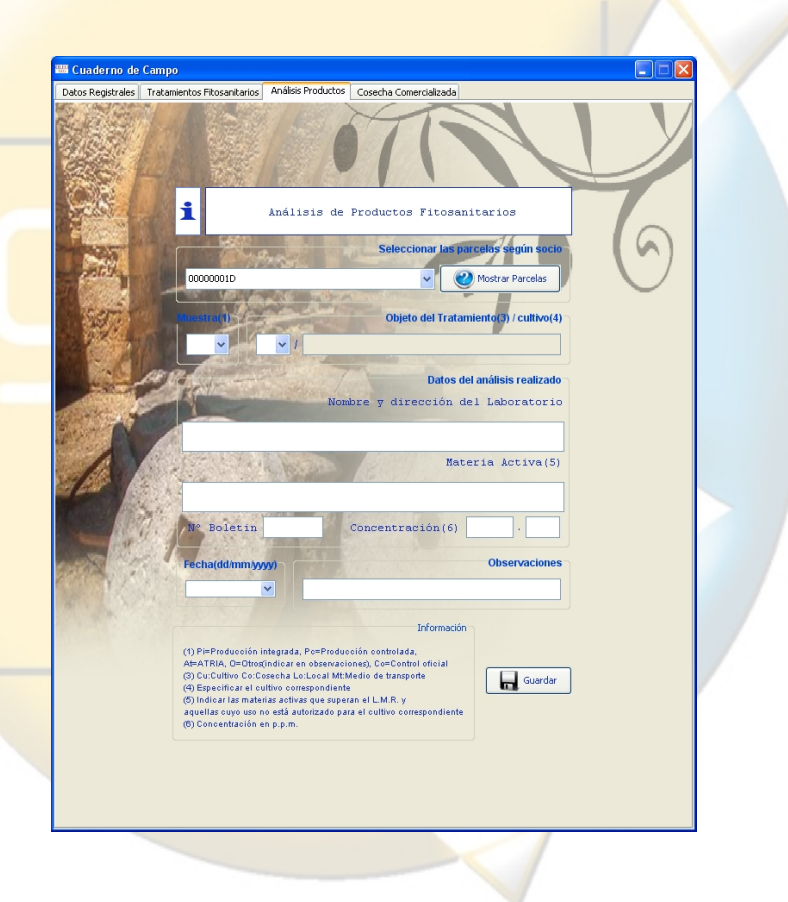

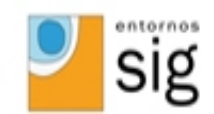

Modelo: 3/

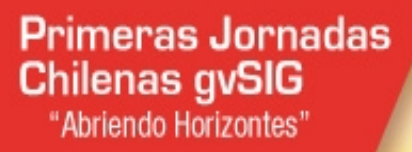

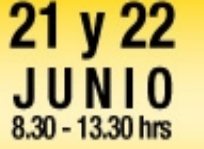

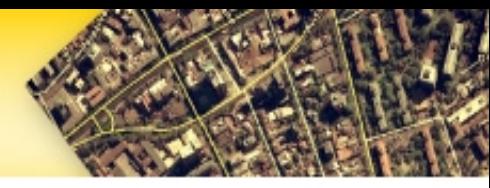

### Casos de Éxito: **OLEOSIG Desktop**

• **Generación de gráficas e informes de seguimiento.**

**PRODUCCION POR CAMPAÑA Y RARCELA** 

Par. 84, Pol. 20-6123.0 Par. 279, Pol. 20-13060.0

Par. 468, Pol.20-30963.0 Par. 375, Pol.20-3700.0

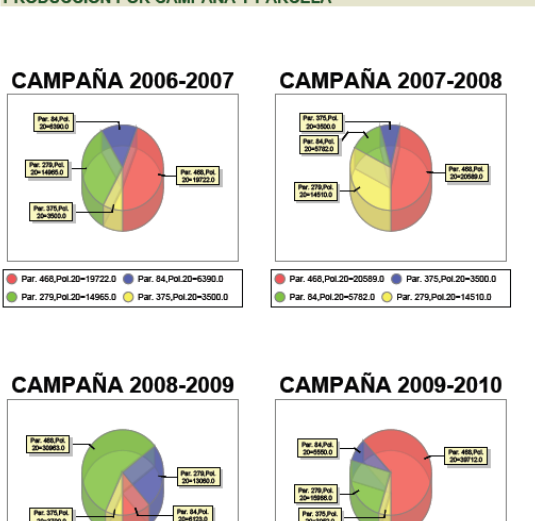

Par. 468, Pol. 20-39712.0 Par. 84, Pol. 20-5550.0

Par. 279, Pol. 20-15966.0 Par. 375, Pol. 20-3052.0

#### **INFORME POR CAMPAÑA**

#### **DATOS DEL SOCIO**

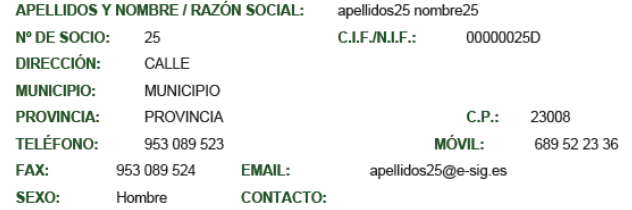

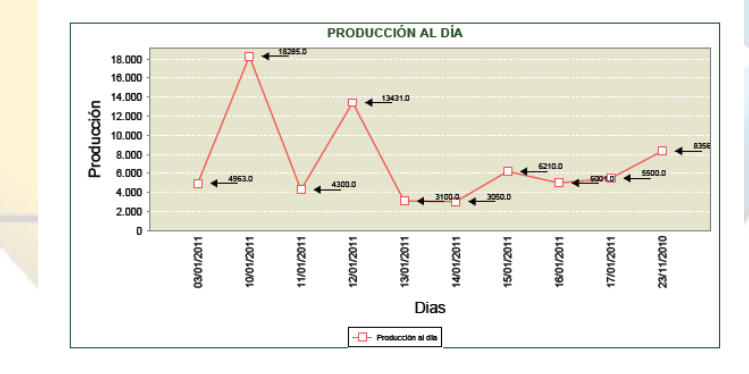

![](_page_25_Picture_11.jpeg)

![](_page_26_Picture_0.jpeg)

![](_page_26_Picture_1.jpeg)

![](_page_26_Picture_2.jpeg)

![](_page_26_Picture_3.jpeg)

### Casos de Éxito: **OLEOSIG WEB**

- Aplicación complementaria a OLEOSIG Desktop.
- Filosofía Libre (OpenLayers Geoserver).
- Servicio extra al cliente final
- Trazabilidad (Conocimiento de la procedencia del aceite adquirido)
- URL Acceso :http://www.oleosig.es

![](_page_26_Picture_10.jpeg)

![](_page_27_Picture_0.jpeg)

![](_page_27_Picture_1.jpeg)

![](_page_27_Picture_3.jpeg)

### Casos de Éxito: **OLEOSIG WEB**

![](_page_27_Picture_5.jpeg)

**Código Trazabilidad**

![](_page_27_Picture_8.jpeg)

![](_page_27_Picture_9.jpeg)

#### **Parcelas de donde proviene el aceite adquirido**

![](_page_27_Picture_11.jpeg)

![](_page_28_Picture_0.jpeg)

![](_page_28_Picture_1.jpeg)

![](_page_28_Picture_2.jpeg)

![](_page_28_Picture_3.jpeg)

### Casos de Éxito: **OLEOSIG WEB**

- Acceso privado para los agricultores:
	- Geolocalización automática de sus parcelas.

![](_page_28_Figure_7.jpeg)

roducción Tratamientos Informa

**Datos de Tratamientos** 

| Código Fecha                                                     |              | Objeto del<br>fratamiento@/<br>cultivo(3) | Plaga/Malas hierbas   | Nombre comercial    | Producto Fitosanitario<br>NΘ<br>Registro | Cantidad<br>(4) | Volumen<br>de caldo<br>(5) | Observaciones             |
|------------------------------------------------------------------|--------------|-------------------------------------------|-----------------------|---------------------|------------------------------------------|-----------------|----------------------------|---------------------------|
|                                                                  | 4 08/04/2011 | Cu/Olivar                                 | MALAS HIERBAS         | GLIFOSATO 36 LS CAG |                                          | 0.25            | 1000                       | Sin observaciones         |
|                                                                  | 4 05/05/2011 | Cu/Olivar                                 | MALAS HIERBAS ANUALES | GLIFOSATO 36 LS CAG | 12                                       | 0.25            | 1500                       | La hierba estaba muy alta |
|                                                                  | 4 01/09/2011 |                                           | BARRENILLO DEL OLIVO  | CALDO BORDELES      | 2400                                     | 0.32            | 1500                       | Manchas en las hojas      |
|                                                                  | 4 21/04/2011 | Cu/Olivar                                 | GRAMINEAS ANUALES     | HERBICIDA 25-25     | 25000                                    | 0.25            | 1500                       | Sin Observaciones         |
| (1) Codificación establecida en el MODELO 1 (Datos Registrales). |              |                                           |                       |                     |                                          |                 |                            |                           |
| (2) Cu: Cultivo Co:Cosecha Lo:Local Mt:Medio de transporte       |              |                                           |                       |                     |                                          |                 |                            |                           |
| (3) Especificar el cultivo correspondiente                       |              |                                           |                       |                     |                                          |                 |                            |                           |
| (4) Cantidad en Kg/I.                                            |              |                                           |                       |                     |                                          |                 |                            |                           |
| (5) Volumen de caldo en litros                                   |              |                                           |                       |                     |                                          |                 |                            |                           |

![](_page_28_Picture_11.jpeg)

![](_page_29_Picture_0.jpeg)

![](_page_29_Picture_1.jpeg)

![](_page_29_Picture_2.jpeg)

![](_page_29_Picture_3.jpeg)

### Casos de Éxito: **OLEOSIG WEB**

- Acceso privado para los agricultores:
	- Autogestión y obtención del cuaderno de campo.

![](_page_29_Picture_41.jpeg)

![](_page_29_Picture_8.jpeg)

![](_page_30_Picture_0.jpeg)

![](_page_30_Picture_1.jpeg)

![](_page_30_Picture_3.jpeg)

### Casos de Éxito: **OLEOSIG WEB**

- Acceso privado para los agricultores:
	- Obtención de informes de seguimiento.

![](_page_30_Figure_7.jpeg)

![](_page_30_Picture_8.jpeg)

![](_page_31_Picture_0.jpeg)

![](_page_31_Picture_1.jpeg)

![](_page_31_Picture_3.jpeg)

### Casos de Éxito: **AGROSIG**

# • **AGROSIG**

• Sistema de Información Geográfica para la **mejora** de la Gestión del sector agroalimentario.

![](_page_31_Picture_7.jpeg)

![](_page_31_Picture_8.jpeg)

![](_page_32_Picture_0.jpeg)

![](_page_32_Picture_1.jpeg)

![](_page_32_Picture_2.jpeg)

![](_page_32_Picture_3.jpeg)

## Casos de Éxito: **AGROSIG**

### • **Objetivos**

- Promover la **calidad** del producto.
- Valorar las prácticas agrícolas para mejorarlas y optimizarlas.
- Homogeneizar la Información, integrándola en un mismo sistema.

### • **Versiones del Sistema (Complementarias)**

- AgroSIG Desktop. GvSIG Desktop.
- AgroSIG Mobile. GvSIG Mobile.
- AgroSIG Web. Geoserver, Openlayers.

![](_page_32_Picture_13.jpeg)

![](_page_33_Picture_0.jpeg)

![](_page_33_Picture_1.jpeg)

![](_page_33_Picture_2.jpeg)

## Casos de Éxito: **AGROSIG Desktop**

- **Carga automatizada** de la cartografía perteneciente a cada espacio de trabajo.
	- Unidades Productivas.
	- Recintos.
	- Instalaciones.
	- Apícolas Fijos.
	- Apícolas Temporales.

![](_page_33_Picture_10.jpeg)

![](_page_33_Picture_11.jpeg)

![](_page_34_Picture_0.jpeg)

![](_page_34_Picture_1.jpeg)

### Casos de Éxito: **AGROSIG Desktop**

- **Planificador de visitas.**
	- **Selección de Unidades Productivas (Elemento cartográfico de mayor entidad).**Planificar Visitas

![](_page_34_Picture_5.jpeg)

![](_page_34_Picture_6.jpeg)

Generar Visita

![](_page_34_Picture_7.jpeg)

![](_page_35_Picture_0.jpeg)

![](_page_35_Picture_1.jpeg)

![](_page_35_Picture_3.jpeg)

## Casos de Éxito: **AGROSIG Desktop**

### • **Planificador de visitas.**

- Generación de la cartografia de la visita planificada.
	- Obtención automática de los elementos cartográficos de menor entidad incluidos en la Unidades productivas seleccionadas.
	- Recorte automático de la ortofoto de la zona de visita

![](_page_35_Picture_9.jpeg)

![](_page_35_Picture_10.jpeg)

![](_page_35_Picture_12.jpeg)

![](_page_36_Picture_0.jpeg)

![](_page_36_Picture_1.jpeg)

### Casos de Éxito: **AGROSIG Desktop**

### • **Transferencia a Tablet.**

**Chilenas gvSIG** 

"Abriendo Horizontes"

• Se transfiere la cartografía de la visita a la tableta para trabajo de campo offline.

![](_page_36_Figure_5.jpeg)

![](_page_36_Picture_6.jpeg)

![](_page_36_Picture_7.jpeg)

![](_page_37_Picture_0.jpeg)

![](_page_37_Picture_1.jpeg)

![](_page_37_Picture_2.jpeg)

![](_page_37_Picture_3.jpeg)

- **Carga de la cartografía de las visitas generadas en AGROSIG Desktop.**
	- Se obtiene a través de un selector de visitas guardadas.

![](_page_37_Picture_7.jpeg)

![](_page_37_Picture_8.jpeg)

![](_page_38_Picture_0.jpeg)

![](_page_38_Picture_1.jpeg)

![](_page_38_Picture_3.jpeg)

### Casos de Éxito: **AGROSIG Mobile**

**UNIVERSIDAD MAYOR** 

• **Tabla de contenidos** que gestiona las capas obtenidas en la planificación de la visita. (Idénticas a la aplicación Desktop).

![](_page_38_Figure_6.jpeg)

![](_page_38_Picture_7.jpeg)

![](_page_39_Picture_0.jpeg)

![](_page_39_Picture_1.jpeg)

![](_page_39_Picture_2.jpeg)

- **Geoposicionamiento GPS**
	- En tiempo real.
	- Sobre la cartografía de la visita seleccionada

![](_page_39_Figure_7.jpeg)

![](_page_39_Picture_8.jpeg)

![](_page_40_Picture_0.jpeg)

![](_page_40_Picture_1.jpeg)

![](_page_40_Picture_3.jpeg)

- **Generación y modificación de cartografía en campo.**
	- Cada cierto tiempo, necesidad de nuevos recintos, debido a la temporalidad de los cultivos hortícolas. (cambio de cultivo).
	- Situación de nuevos elementos puntuales.

![](_page_40_Picture_8.jpeg)

![](_page_40_Picture_9.jpeg)

![](_page_41_Picture_0.jpeg)

![](_page_41_Picture_1.jpeg)

![](_page_41_Picture_3.jpeg)

- **Ficha informativa editable.**
	- Posibilidad de editar la información asociada, directamente desde campo.

![](_page_41_Picture_48.jpeg)

![](_page_41_Picture_8.jpeg)

![](_page_42_Picture_0.jpeg)

**Primeras Jornadas** 

**Chilenas gvSIG** 

"Abriendo Horizontes"

**Facultad de Ingeniería UNIVERSIDAD MAYOR** 

![](_page_42_Picture_2.jpeg)

### Casos de Éxito: **AGROSIG Desktop**

- **Transferencia de AgroSIG Mobile a AgroSIG Desktop.**
	- Las modificaciones hechas en campo se transfieren al PC de forma automatizada.

![](_page_42_Figure_6.jpeg)

![](_page_42_Picture_7.jpeg)

![](_page_43_Picture_0.jpeg)

Fransferir Visita <mark>- Pla</mark> Base de Datos PC-TABLET

**E:** Visita\_19\_04\_2012

Recinto Visita\_UnidadesProductivas

Visita ApicolasTemporal 1 **ApicolaTemporal** Misita\_Instalaciones\_19\_04 Instalación Visita\_ApicolasFijos\_19\_04 ApicolaFijo

Visita\_Recintos\_19\_04\_201

**Z** Visita\_Orto\_19\_04\_2012

![](_page_43_Picture_1.jpeg)

![](_page_43_Picture_2.jpeg)

![](_page_43_Picture_3.jpeg)

### Casos de Éxito: **AGROSIG Desktop**

- **Transferencia a BBDD General.**
	- Mantenimiento de histórico de visitas.
	- Posibilidad de consultas históricas:
		- ¿Qué fincas visite en la fecha X?

![](_page_43_Picture_9.jpeg)

![](_page_43_Picture_10.jpeg)

PostgreSQL

![](_page_44_Picture_0.jpeg)

![](_page_44_Picture_1.jpeg)

![](_page_44_Picture_2.jpeg)

### Casos de Éxito: **AGROSIG Desktop**

- **Carga del histórico de visitas.**
	- Carga automática de la cartografía generada en una visita anterior.

![](_page_44_Picture_6.jpeg)

![](_page_44_Picture_7.jpeg)

![](_page_45_Picture_0.jpeg)

![](_page_45_Picture_1.jpeg)

![](_page_45_Picture_3.jpeg)

### Casos de Éxito: **AGROSIG Web**

- Publicación sobre un servidor de mapas de la cartografía generada.
- Actualización de la información en tiempo real.
- Integración en una aplicación web.

![](_page_45_Figure_8.jpeg)

• URL Acceso :http://www.ssig.info

![](_page_45_Picture_10.jpeg)

![](_page_46_Picture_0.jpeg)

![](_page_46_Picture_1.jpeg)

![](_page_46_Picture_3.jpeg)

### Casos de Éxito: **AGROSIG Web**

![](_page_46_Figure_5.jpeg)

# **Referencia**

![](_page_46_Picture_7.jpeg)

![](_page_46_Picture_8.jpeg)

![](_page_47_Picture_0.jpeg)

![](_page_47_Picture_1.jpeg)

### Casos de Éxito: **AGROSIG Web**

• Obtención de la **información asociada**

![](_page_47_Figure_4.jpeg)

![](_page_47_Picture_5.jpeg)

![](_page_48_Picture_0.jpeg)

![](_page_48_Picture_1.jpeg)

![](_page_48_Picture_3.jpeg)

### Casos de Éxito: **AGROSIG Web**

- **Impresión de Mapas**
	- Escala.
	- Tipo de Papel.
	- Resolución.
	- Comentarios.
	- Leyenda.

![](_page_48_Picture_11.jpeg)

![](_page_48_Picture_12.jpeg)

**Primeras Jornadas Chilenas gvSIG** "Abriendo Horizontes"

![](_page_49_Picture_1.jpeg)

Facultad de Ingeniería **UNIVERSIDAD MAYOR** 

![](_page_49_Picture_3.jpeg)

Casos de Éxito: **SIGCAP**

- •**SIGCAP**
- Sistema de Información Geográfica para el inventariado y la gestión de redes.

![](_page_49_Picture_7.jpeg)

![](_page_49_Picture_8.jpeg)

**Primeras Jornadas Chilenas gvSIG** "Abriendo Horizontes"

![](_page_50_Picture_1.jpeg)

![](_page_50_Picture_2.jpeg)

![](_page_50_Picture_3.jpeg)

### Casos de Éxito: **SIGCAP**

### • **Ventajas**

- Inventariado cómodo y sencillo de elementos. A través de dispositivo móvil Android.
- Volcado de información de campo vía WIFI.
- Facilidad en la gestión de la información en oficina.
- **Versiones del Sistema (Complementarias)**
- SIGCAP Mobile. Android.
- SIGCAP Desktop. GvSIG Desktop.
- SIGCAP Web. Geoserver, Openlayers.

![](_page_50_Picture_13.jpeg)

![](_page_51_Picture_0.jpeg)

![](_page_51_Picture_1.jpeg)

![](_page_51_Picture_3.jpeg)

### Casos de Éxito: **SIGCAP Mobile**

- **Captura de información específica.**
	- Información textual relacionada.
	- Fotos de Situación.
	- Foto de Registro.

![](_page_51_Picture_57.jpeg)

![](_page_51_Picture_10.jpeg)

**Primeras Jornadas Chilenas gvSIG** "Abriendo Horizontes"

![](_page_52_Picture_1.jpeg)

Facultad de Ingeniería **UNIVERSIDAD MAYOR** 

![](_page_52_Picture_3.jpeg)

### Casos de Éxito: **SIGCAP Mobile**

- **Almacenamiento en el propio dispositivo.**
	- Funcionamiento offline  $\rightarrow$  Trabajo de campo  $\rightarrow$  Poca cobertura 3G.
- **Descarga de la información vía WIFI en la propia oficina.**

![](_page_52_Picture_8.jpeg)

![](_page_52_Picture_9.jpeg)

![](_page_53_Picture_0.jpeg)

![](_page_53_Picture_1.jpeg)

![](_page_53_Picture_3.jpeg)

### Casos de Éxito: **SIGCAP Mobile**

- **Almacenamiento de rutas.**
	- **PROBLEMA**: Los navegadores GPS no llegan al nivel de detalle de llegar al elemento de la red (Por ejemplo camino forestal).
	- **SOLUCIÓN**: Rutas de acceso a los elementos de la red.

![](_page_53_Figure_8.jpeg)

![](_page_53_Picture_9.jpeg)

![](_page_54_Picture_0.jpeg)

![](_page_54_Picture_1.jpeg)

Facultad de Ingeniería **MAYOR** 

![](_page_54_Picture_3.jpeg)

### Casos de Éxito: **SIGCAP Mobile**

**UNIVERSIDAD** 

- **Gestión de rutas**
	- Edición.
	- Estadísticas.
	- Almacenamiento físico en SD. (GPX)
	- Importar rutas en formato GPX.

![](_page_54_Picture_10.jpeg)

![](_page_54_Picture_11.jpeg)

![](_page_55_Picture_0.jpeg)

![](_page_55_Picture_2.jpeg)

### Casos de Éxito: **SIGCAP Mobile**

- **Estadísticas GPS** 
	- Tiempo Real.
	- Distancia recorrida.
	- Velocidad Actual.
	- Velocidad Máxima.
	- Altura.
	- Etc.

**Primeras Jornadas** 

**Chilenas gvSIG** 

"Abriendo Horizontes"

![](_page_55_Picture_72.jpeg)

![](_page_55_Picture_12.jpeg)

![](_page_56_Picture_0.jpeg)

![](_page_56_Picture_1.jpeg)

### Casos de Éxito: **SIGCAP Desktop**

• **Cartografía de base fija.**

![](_page_56_Picture_4.jpeg)

• **Geoposicionamiento automático de elementos puntuales.**

![](_page_56_Figure_6.jpeg)

![](_page_56_Picture_7.jpeg)

![](_page_57_Picture_0.jpeg)

![](_page_57_Picture_1.jpeg)

![](_page_57_Picture_3.jpeg)

### Casos de Éxito: **SIGCAP Desktop**

- $\cdot$  Fichas Informativas **Personalizadas** 
	- Elemento Puntual
		- Información Geométrica,  $\bullet$
		- Información Elemento.  $\bullet$
		- Foto Situación.  $\bullet$
		- Foto Registro.  $\bullet$
		- Mapa de Referencia.  $\bullet$
		- Posibilidad de generar  $\bullet$ ficha en formato PDF

![](_page_57_Picture_13.jpeg)

![](_page_57_Picture_14.jpeg)

**Primeras Jornadas Chilenas gvSIG** "Abriendo Horizontes"

![](_page_58_Picture_1.jpeg)

Facultad de Ingeniería **MAYOR** 

EN ALTA DEL CICTEMA DEL DIDADI AL

![](_page_58_Picture_3.jpeg)

**Cofiteat** 

### Casos de Éxito: **SIGCAP Desktop**

**UNIVERSIDAD** 

- Fichas Informativas **Personalizadas** 
	- Elemento Puntual
		- Posibilidad de generar ficha  $\bullet$ en formato PDF con la información relacionada.

![](_page_58_Picture_57.jpeg)

Diputación Provincial de Jaén. Ficha Técnica VEN140

![](_page_58_Picture_10.jpeg)

![](_page_59_Picture_0.jpeg)

![](_page_59_Picture_1.jpeg)

![](_page_59_Picture_2.jpeg)

![](_page_59_Picture_3.jpeg)

### Casos de Éxito: **SIGCAP Desktop**

- Fichas Informativas Personalizadas
	- Elemento Lineal
		- Información elemento.
		- · Información parcelario catastral afectado por el tramo lineal.

![](_page_59_Picture_38.jpeg)

![](_page_59_Picture_10.jpeg)

**Primeras Jornadas Chilenas gvSIG** "Abriendo Horizontes"

![](_page_60_Picture_1.jpeg)

Facultad de Ingeniería **MAYOR** 

![](_page_60_Picture_3.jpeg)

### Casos de Éxito: **SIGCAP Desktop**

**UNIVERSIDAD** 

- Fichas Informativas **Personalizadas** 
	- Elemento Lineal
		- Posibilidad de generar ficha en formato PDF con la información relacionada.

![](_page_60_Picture_52.jpeg)

![](_page_60_Picture_53.jpeg)

ica TUBERIA125 ANDUJAR57

![](_page_60_Picture_11.jpeg)

![](_page_61_Picture_0.jpeg)

![](_page_61_Picture_1.jpeg)

![](_page_61_Picture_3.jpeg)

### Casos de Éxito: **SIGCAP Desktop**

- Mantenimiento de histórico de incidencias en los elementos puntuales.
	- Accesible desde la herramienta de ficha informativa.
	- Clic sobre el elemento.

![](_page_61_Picture_46.jpeg)

![](_page_61_Picture_9.jpeg)

**Primeras Jornadas Chilenas gvSIG** "Abriendo Horizontes"

![](_page_62_Picture_1.jpeg)

**Facultad de Ingeniería UNIVERSIDAD MAYOR** 

![](_page_62_Picture_3.jpeg)

### Casos de Éxito: **SIGCAP Desktop**

- **Generación Masiva** de fichas PDF.
	- Por tramo.
	- Por término municipal.
	- Por tipo de elemento (Desagües, depósitos, etc.)

![](_page_62_Picture_9.jpeg)

![](_page_62_Picture_10.jpeg)

![](_page_63_Picture_0.jpeg)

![](_page_63_Picture_1.jpeg)

![](_page_63_Picture_3.jpeg)

### Casos de Éxito: **SIGCAP Web**

- Replicación automática en tiempo real de la información en visor de mapas Web.
- Acceso Protegido.

![](_page_63_Picture_7.jpeg)

![](_page_63_Picture_8.jpeg)

![](_page_64_Picture_0.jpeg)

![](_page_64_Picture_1.jpeg)

![](_page_64_Picture_3.jpeg)

### Casos de Éxito: **SIGCAP Web**

• Consulta Información alfanumérica relacionada

![](_page_64_Picture_30.jpeg)

![](_page_64_Picture_7.jpeg)

**Primeras Jornadas Chilenas gvSIG** "Abriendo Horizontes"

![](_page_65_Picture_1.jpeg)

Facultad de Ingeniería **UNIVERSIDAD MAYOR** 

![](_page_65_Picture_3.jpeg)

### Casos de Éxito: **SIGCAP Web**

- Herramientas de medida.
- · Navegación.
- Exportar a kml.
- Conexión a Street View de Google.
- · Impresión de mapas.

![](_page_65_Picture_10.jpeg)

![](_page_65_Picture_11.jpeg)

![](_page_66_Picture_0.jpeg)

![](_page_66_Picture_1.jpeg)

![](_page_66_Picture_2.jpeg)

![](_page_66_Picture_3.jpeg)

# **Conclusiones**

- Comienzos dificultosos.
- Punto de Inflexión cambio mentalidad para fomentar la competitividad. Software Libre
- El presente de los SIG pasa por adaptarse a las necesidades del usuario**Personalización**.
- Software libre  $\rightarrow$  ideal para tal propósito.

![](_page_66_Picture_9.jpeg)

**Primeras Jornadas Chilenas gvSIG** "Abriendo Horizontes"

![](_page_67_Picture_1.jpeg)

Facultad de Ingeniería **UNIVERSIDAD MAYOR** 

![](_page_67_Picture_3.jpeg)

**e-sig.info**

entornos

Sig

### **CASOS DE ÉXITO DE gvSIG: UNA APROXIMACIÓN A LA OPTIMIZACIÓN DE LA GESTIÓN AGRÍCOLA Y EL INVENTARIO DE REDES**

#### **ESPAÑA**

E-mail: info@e-sig.es JAEN Avda. de Madrid 43 Bl.1 Bajo A Tlf. (+34)953 089 523 – Fax (+34)953 089 524

#### **CHILE**

E-mail: sede.chile@e-sig.info Villavicencio 361 of. 103 Providencia, Santiago, Chile Tlf: (+56 9) 9 483 20 18

### Gracias por su Presencia

![](_page_67_Picture_11.jpeg)